## **How to Access Shannex Connects**

There are two ways to access Shannex Connects.

## Option #1

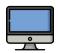

Desktop/Laptop

Go to the following web address: shannexconnects.itacit.com

Option #2

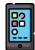

Download the My iTacit Mobile App

## How to download the My iTacit app

Download the **My iTacit** app on either an Android or iPhone from the app store.

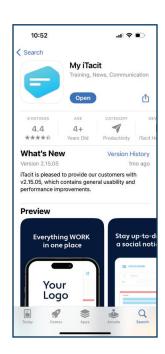

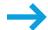

When you first open the My iTacit app, you will be asked to enter your Organization Code.

Enter shannexconnects.itacit.com

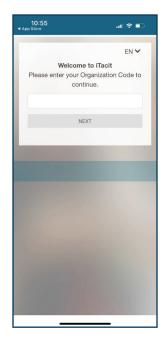

Choose **Personal** on the next screen.

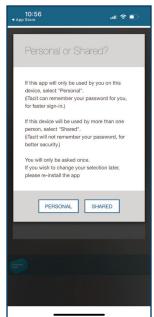

Log-in with your username and password (existing employees: this is the same as your Gazebo log-in information).

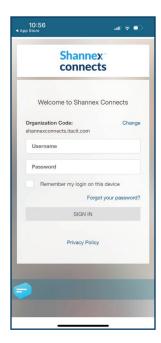